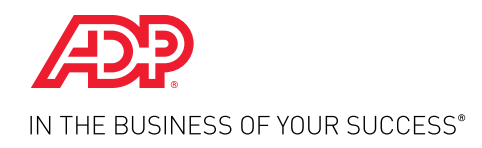

ADP RESOURCE®

# Quick Reference Guide

 $\mathcal{F}$ 

#### Welcome to the ADP® Poster Compliance Center

Getting your required workplace posters is fast and easy, through the ADP Poster Compliance Center. The automated process puts ordering workplace posters right at your fingertips. Your ADP Human Resources Business Partner (HRBP) provides compliance guidance and expertise so you will know which posters and notices you need. Ordering required posters and notices is a snap with our simple online tool. The turnaround is a lot shorter, too.

**Simply follow the steps and you are on your way.**

HR. Payroll. Benefits.

### Step 1:

Log on to My ADP Resource.

#### தை Step 2: Home HR FormSource Paygroup:  $-HR$ Click on "Poster Ordering" **HR Quick Links** under the HR Quick Links Compensation Analysis section of the HR tab and ٠ **IEI** Employee Management · Online Assessment you will be directed to the · Employee Assistance Program **Employee Tasks** · Career Outplacement ADP Poster Compliance \* Recruit New Employee · Wage and Hour Assessment · Background Checks · Hire New Employee Center home page. · Job Descriptions \* Terminate Employee · Employee Handbook \* Personal Profile Approvals · Hi Audit Guidelines · Poster Ordering \* Employment Profile Approvals · Recruitment Services Overview

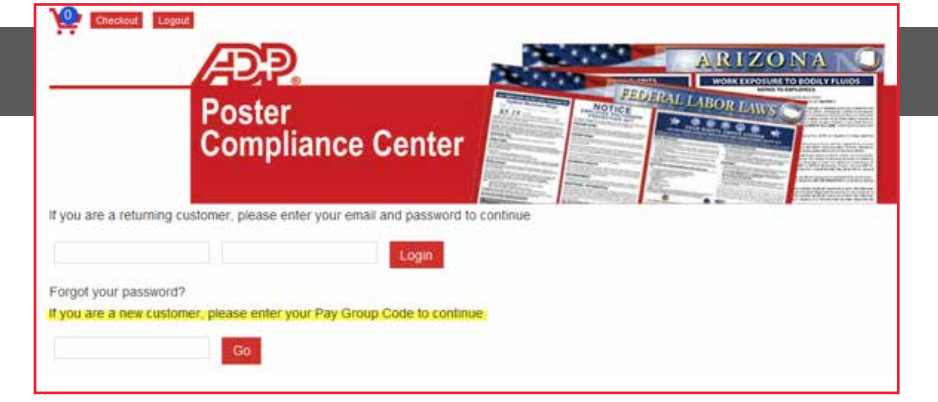

# Step 3:

Sign into the ADP Poster Compliance Center home page. If it's your first visit, enter your Pay Group Code.

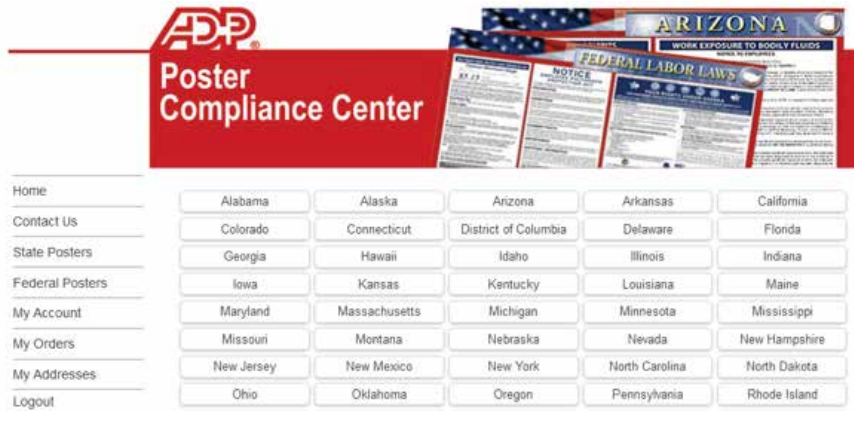

## Step 4:

Click "State Posters" on the left navigation bar, then select your state.

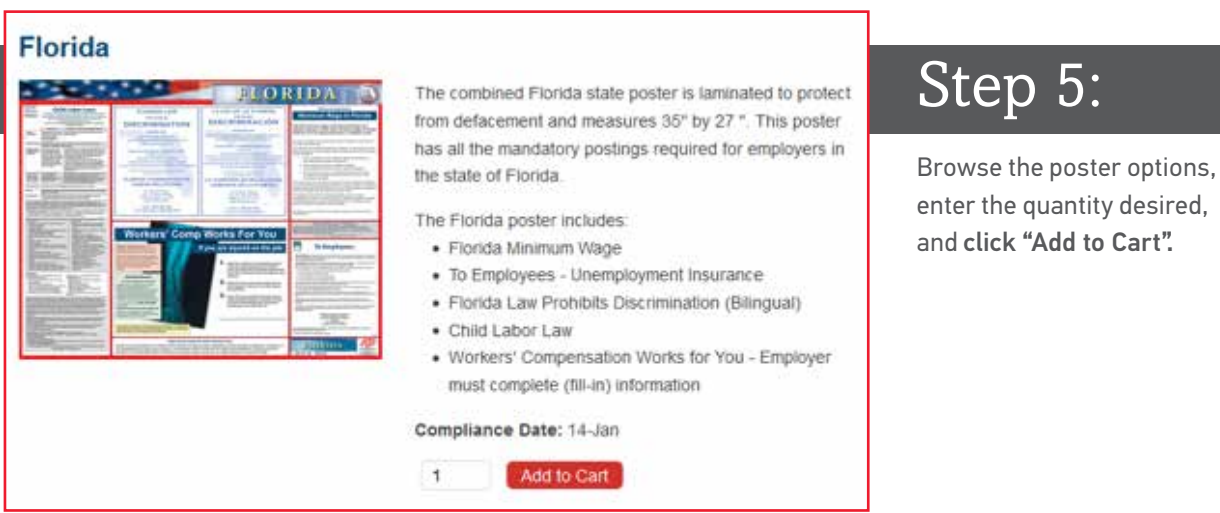

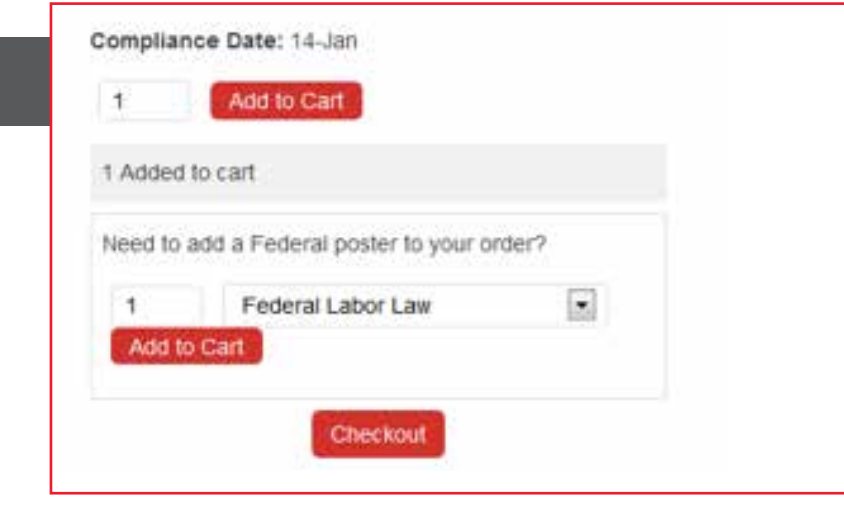

# Step 6:

Enter quantity desired for Federal Labor Law poster if needed, add to cart and then click "Checkout".

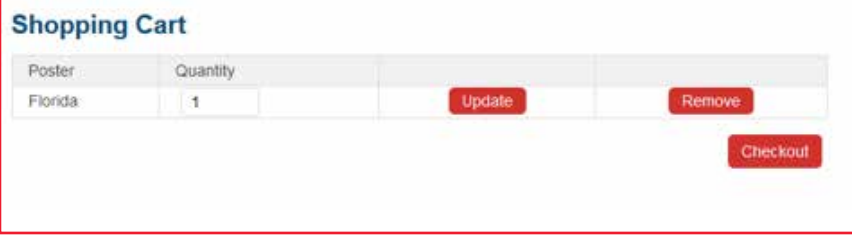

# Step 7:

When you're done, review your shopping cart and click "Checkout".

#### **Shipping Information**

Where would you like your order shipped?

NOTE: Please create a separate order for each shipping address.

NOTE: We cannot ship to a PO Box. New or existing addresses for a PO Box will not ship.

Ship to a New Address

Continue

A confirmation has been emailed to

Thank you for your order!

#### **Your Order**

Order Number, 66 Date: June 10, 2014 Ship to:

# Step 8:

Select your shipping address and click "Continue".

# Step 9:

An order confirmation screen will appear – and you're done!

#### **Posters Ordered**

(1) Florida

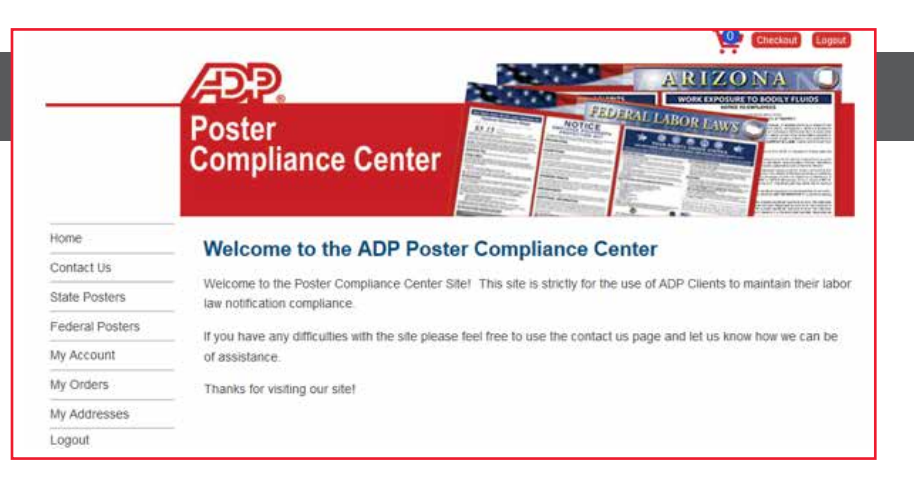

### Questions?

You can click on Contact Us on the Poster Compliance main screen or you can call the ADP HR Solutions Group at (866) 400-6011, Option 5.

#### HR. Payroll. Benefits.

ADP and the ADP logo, ADP Resource and In the Business of Your Success are registered trademarks of ADP, LLC. Copyright © 2014 ADP, LLC ALL RIGHTS RESERVED